# Ngā Kete **Quick Guide**

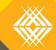

Ngā Kete makes it easy for you to access relevant material across multiple websites, both public and private, all from one central site. Ngā Kete is designed to help personalise your online experience with the Tertiary Education Commission (TEC) and allows you to securely browse and search for information simultaneously across multiple sources. Continue to use existing systems (SDR, ITR or Workspace 2) when you need to submit data or information to the TEC.

### Information sources

**Search** for information from multiple sources:

#### Public sources:

- TEC website
- TEC Careers website
- Pathways Awarua website
- Skills Highway website
- Education.govt.nz
- Literacy and Numeracy for Adults website
- Inspiring the Future website

Secure and private to each TEO:

- Workspace 2
- Information Product Library

Browse the subject hierarchy for specific documents and links to external websites (MBIE, Treasury etc).

How to access Ngā Kete

To open Ngā Kete click on the Ngā Kete login button found on the front page of the TEC website:

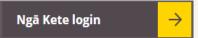

Use your Education Sector Logon to get access.

### Where to find the Qlik apps in Ngā Kete

Once you have logged in to Ngā Kete, access the Qlik apps by clicking on the Information Products library button, found on the front page of the Ngā Kete website.

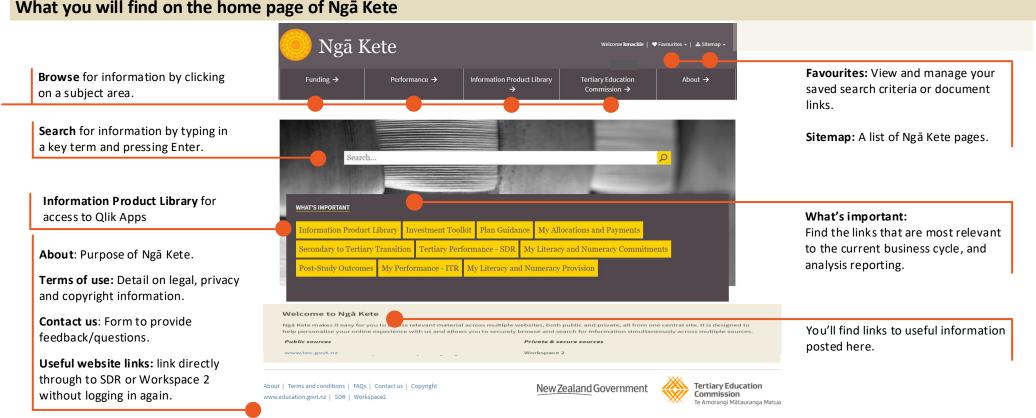

# Use the search box when you know the key terms that describe what you are looking for

Wild card search: You can search by using an \* at the end of a string of letters e.g. Searching for fund \* will return any words starting with fund, including funds, funding, etc.

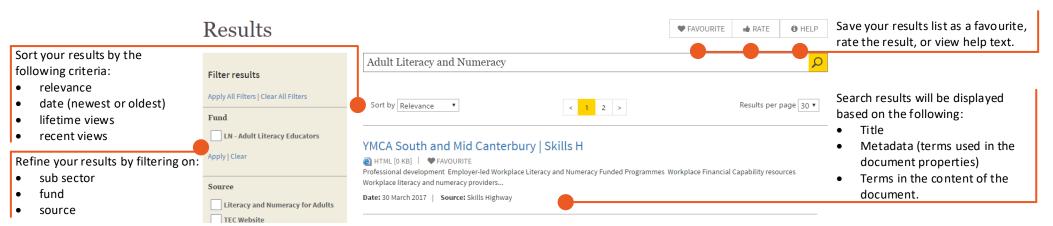

## Use the subject areas to browse for information when you broadly know what you are trying to find

For example: click on one of the top menu options (E.g. Funding) and then use the drop down menu to refine further. The option to refine further will disappear when you have drilled down as far as you can go. Filter the results using one or more of the filters outlined above.

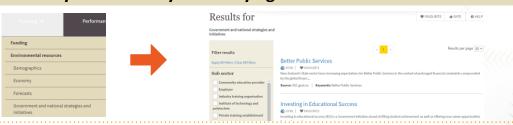

For support contact TEC Sector Helpdesk: phone 0800 601 301 or email: customerservice@tec.govt.nz Ngā Kete Quick Guide – April 2021 Version 5